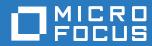

## ZENworks 2017 Update 2 HTTP Proxy Reference

January 2018

#### Legal Notice

For information about legal notices, trademarks, disclaimers, warranties, export and other use restrictions, U.S. Government rights, patent policy, and FIPS compliance, see https://www.novell.com/company/legal/.

Copyright © 2018 Micro Focus Software Inc. All Rights Reserved.

## Contents

| 1 | About This Guide |                                   |                                                                       | 5 |
|---|------------------|-----------------------------------|-----------------------------------------------------------------------|---|
|   | Ove              | rview                             |                                                                       | 7 |
|   | 1.1              | About Squid Proxy                 |                                                                       | 7 |
|   | 1.2              |                                   |                                                                       | 7 |
|   |                  | 1.2.1                             | Configuring the Access Control Lists and Ports.                       | 7 |
|   |                  | 1.2.2                             | Configuring the Proxy Cache for ZENworks Content Caching              |   |
|   |                  | 1.2.3                             | Configuring the Proxy Cache to Deny Content Caching from the Same LAN | 8 |
|   |                  | 1.2.4                             | Configuring the Maximum Proxy Cache Object Size                       | 8 |
|   |                  | 1.2.5                             | Configuring the Proxy Cache Expiry                                    | 8 |
|   | 1.3              | 1.3 Precedence for the HTTP Proxy |                                                                       | 8 |

## **About This Guide**

This *ZENworks HTTP Proxy Reference* explains how to configure an HTTP proxy parameters in the ZENworks Server. The guide includes the following:

Chapter 1, "Overview," on page 7

#### Audience

This guide is intended for ZENworks administrators.

#### Feedback

We want to hear your comments and suggestions about this manual and the other documentation included with this product. Please use the User Comments feature at the bottom of each page of the online documentation.

#### **Additional Documentation**

ZENworks is supported by other documentation (in both PDF and HTML formats) that you can use to learn about and implement the product. For additional documentation, see the ZENworks documentation Web site.

# Overview

An HTTP proxy server allows a device to connect indirectly to an HTTP server. When a proxy server is configured, the ZENworks Agent communicates with a ZENworks Primary Server through the configured proxy server. A proxy responds either from the ZENworks Server or from its cache. It reduces bandwidth and improves response time by caching and reusing frequently requested Web pages.

- "About Squid Proxy" on page 7
- "Configuring the Proxy Parameters" on page 7
- "Precedence for the HTTP Proxy" on page 8

### 1.1 About Squid Proxy

Squid is an HTTP proxy resource that can be used with ZENworks. For more information about Squid, see the Squid Web site (http://www.squid-cache.org).

- ZENworks has been tested on Windows with Squid 2.7.STABLE8-bin version.
- ZENworks has been tested on Linux and Mac with Squid 3.0.STABLE26 version.

You can define the parameters in the squid.conf file to achieve the following in a ZENworks Management Zone:

- Connecting managed devices to the ZENworks servers through the proxy server.
- Performing Squid caches and delivering ZENworks content to the requesting devices.

**NOTE:** Only windows devices are supported while using proxy cache for on-demand content solution.

#### 1.2 Configuring the Proxy Parameters

- "Configuring the Access Control Lists and Ports" on page 7
- "Configuring the Proxy Cache for ZENworks Content Caching" on page 8
- "Configuring the Proxy Cache to Deny Content Caching from the Same LAN" on page 8
- "Configuring the Maximum Proxy Cache Object Size" on page 8
- "Configuring the Proxy Cache Expiry" on page 8

#### **1.2.1 Configuring the Access Control Lists and Ports**

In the following example, managed devices are configured with IP addresses in the range 192.168.0.0 to 192.168.24, then the Access Control Lists (ACL) are as follows:

```
acl zenworks_ports port 80
acl zenworks_ports port 443
http_access deny !zenworks_ports
```

If the ZENworks Agent is configured with the HTTP port as 80 and the HTTPS port as 443, this directive allow requests to these ports.

#### 1.2.2 Configuring the Proxy Cache for ZENworks Content Caching

In the following configuration, the proxy server caches the response of any request from the URL that contains the ZENworks content.

```
acl ZENCONTENT urlpath_regex zenworks-content/?
```

cache deny !ZENCONTENT

# 1.2.3 Configuring the Proxy Cache to Deny Content Caching from the Same LAN

In the following configuration, responses for any requests to IP addresses in the range 192.168.1.0 to 192.168.24 are not cached. This configuration is used when caching is not required for content requests within the same local area network (LAN).

acl local\_network dst 192.168.0.0/24

#### 1.2.4 Configuring the Maximum Proxy Cache Object Size

In this configuration, the maximum size of a single content file cached by Squid can be determined. The recommended value is typically the size of largest file a device would request through this proxy.

maximum\_object\_size 512000 MB

#### 1.2.5 Configuring the Proxy Cache Expiry

In this configuration, the minimum expiry time for content cached by Squid can be determined.

minimum\_expiry\_time 60000 seconds

## 1.3 Precedence for the HTTP Proxy

An HTTP proxy can be set at the following levels. If it is configured at more than one level, the following order of precedence is applied:

- 1. Manual: A manual HTTP proxy set up through the  ${\tt zac}~{\tt sp}$  command.
- 2. Network Environment
- 3. Location
- 4. Zone